## Инструкция по обновлению прошивки устройства Neoline Flash 2K с помощью **Phoenix Card**

1. Скачайте архив Phoenix Card и откройте приложение **PhoenixCard.exe**.

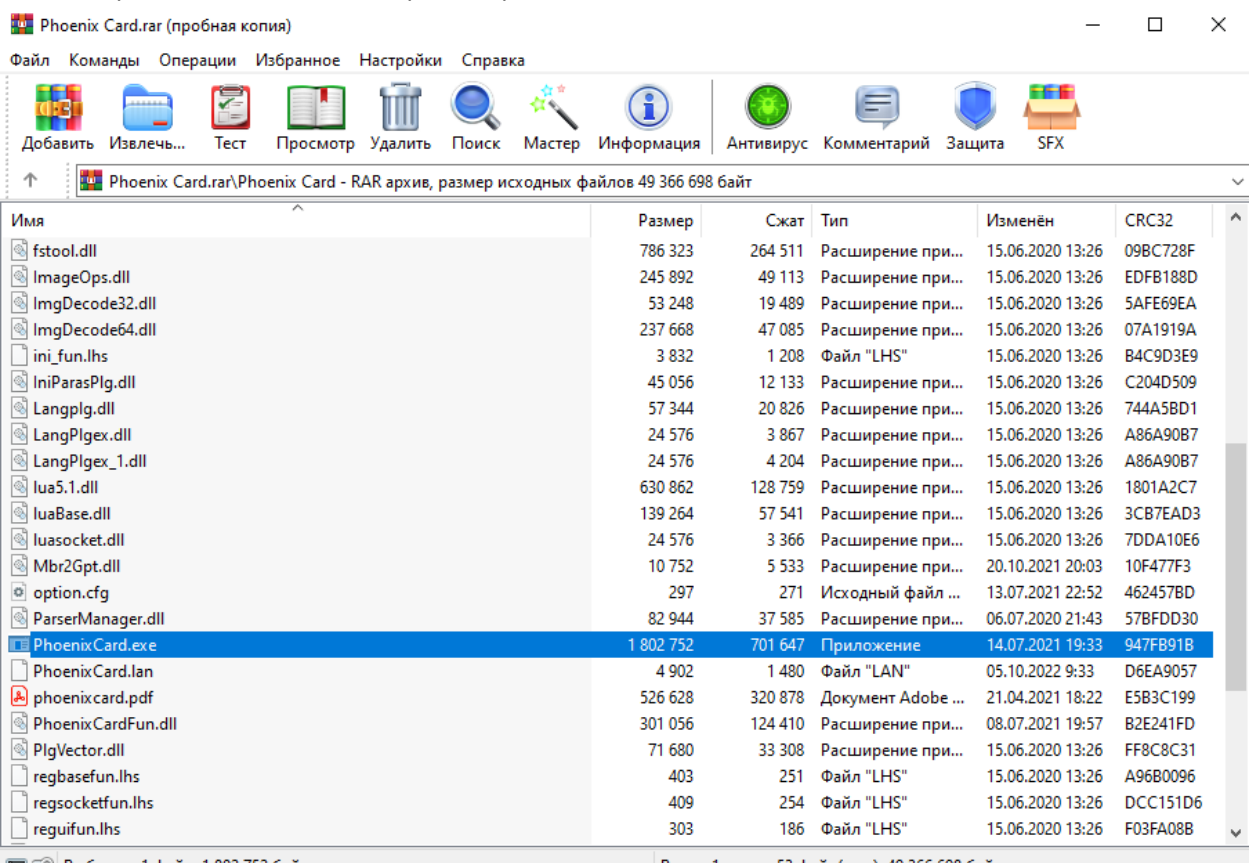

Всего: 1 папка, 53 файл(а,ов), 49 366 698 байт 2. Во всплывающем окне разрешите приложению вносить изменения в ваш компьютер.

3. В открывшемся приложении нажмите кнопку **Image,** укажите путь, по которому находится файл прошивки,

## затем нажмите кнопку **Открыть.**

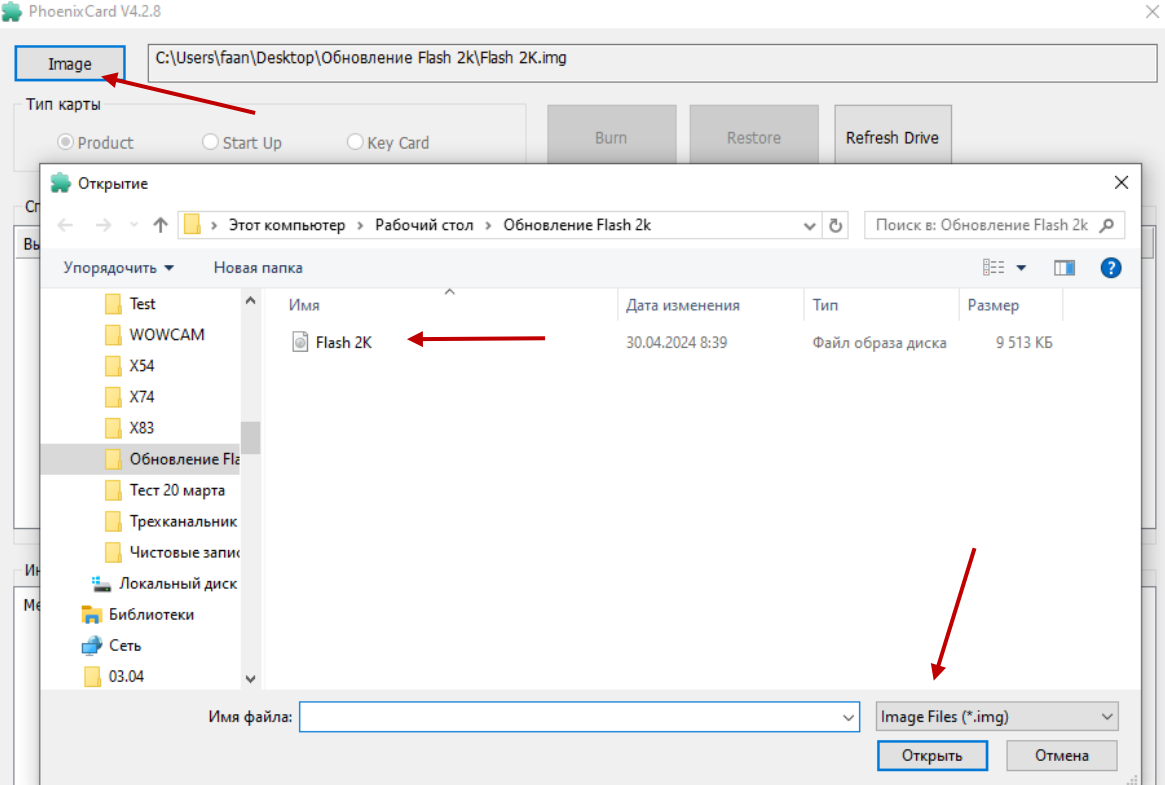

4. Вставьте карту памяти в компьютер, в приложении поставьте галочку на какую карту нужно записать прошивку и нажмите кнопку **Burn.** В колонке «Статус» вы увидите процесс обновления.

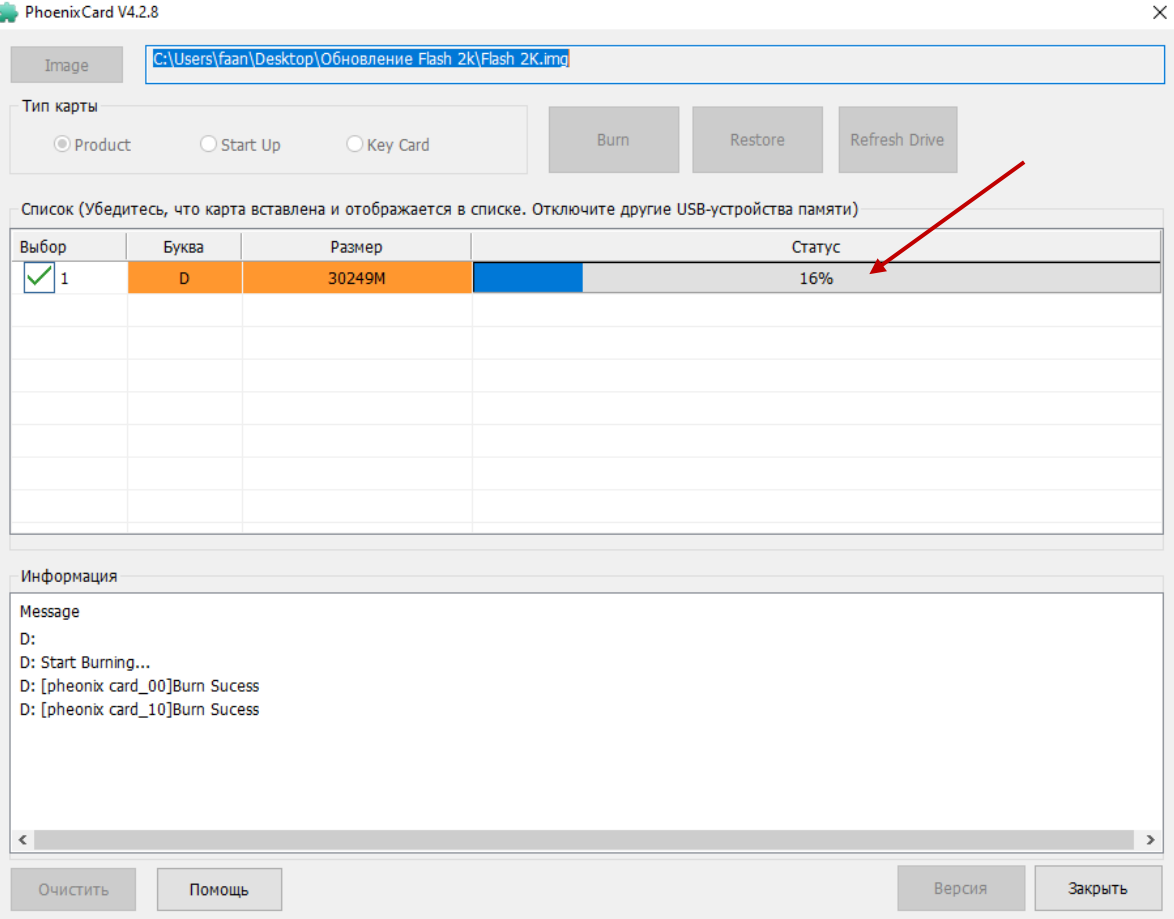

5. В случае удачной записи прошивки на карту памяти в поле «Информация» будет написано «Burn End…». ВНИМАНИЕ! Не форматируйте карту памяти после записи прошивки.

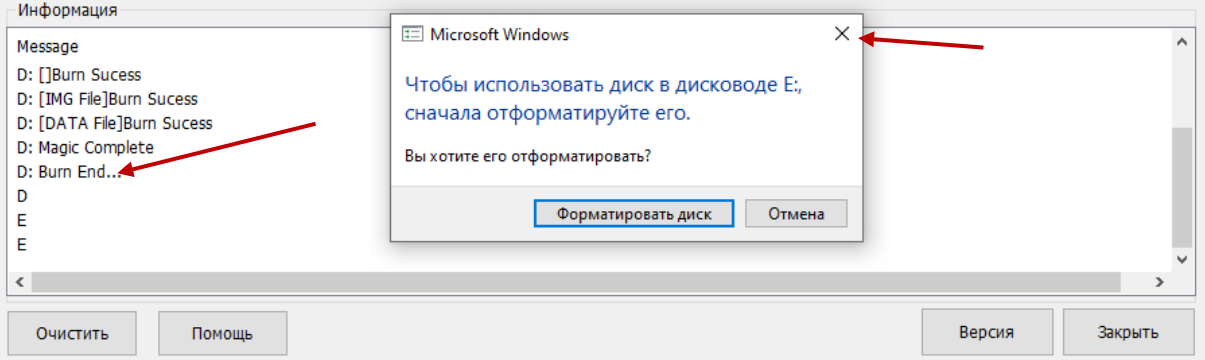

- 6. Извлеките карту памяти из компьютера и вставьте в ваше устройство.
- 7. Зажмите и держите кнопку на устройстве, вставьте кабель питания.

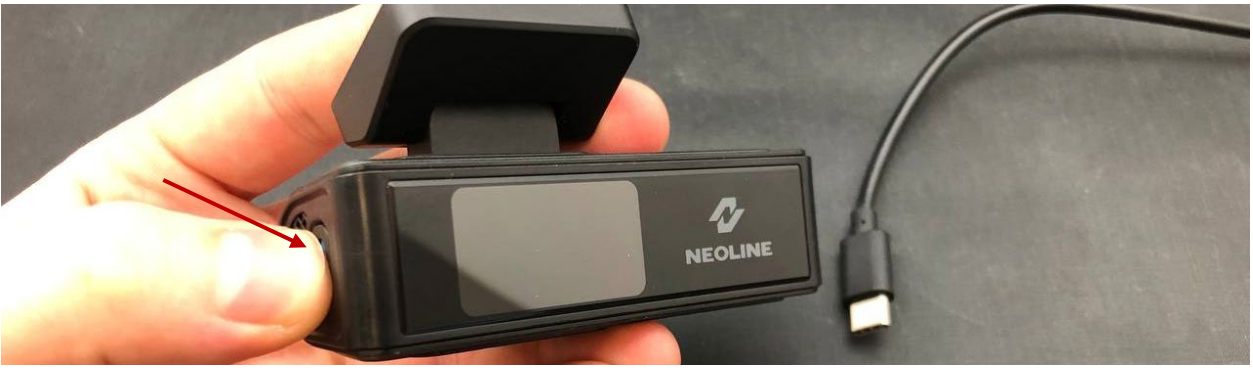

8. Когда экран начал моргать – устройство начало прошиваться, можно отпустить кнопку.

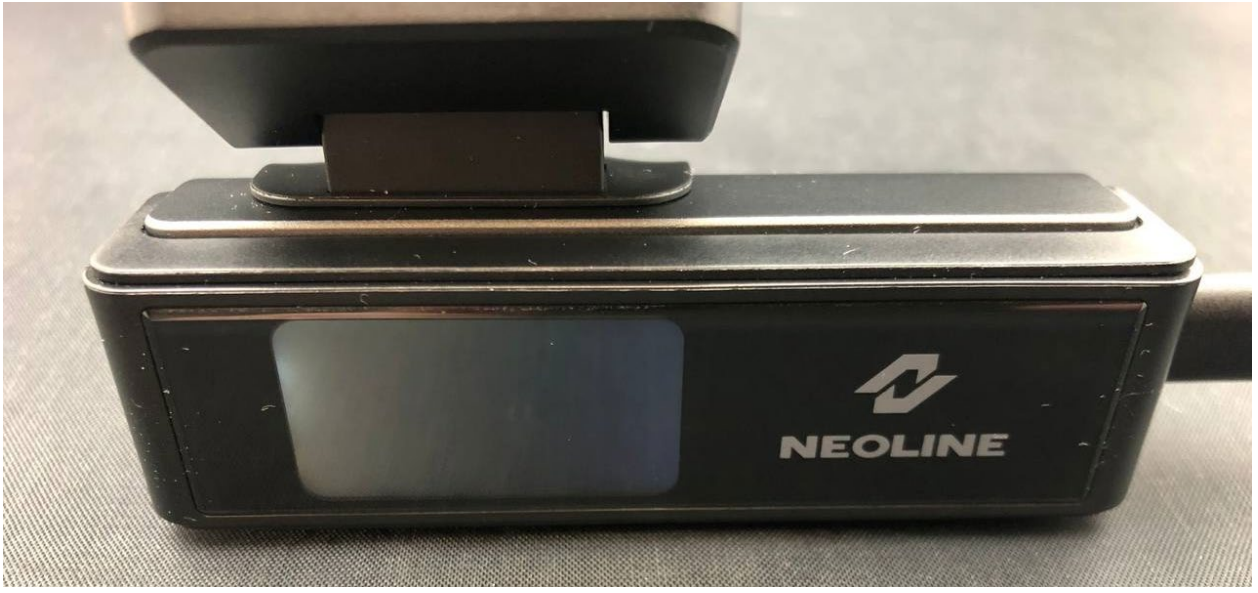

- 9. Отключите питание, когда экран перестанет моргать.
	- Если отключить питание во время прошивки (когда экран еще моргает) возможен сбой!
- 10. Подключите питание снова, появится предложение отформатировать карту памяти, подтвердите нажав кнопку.

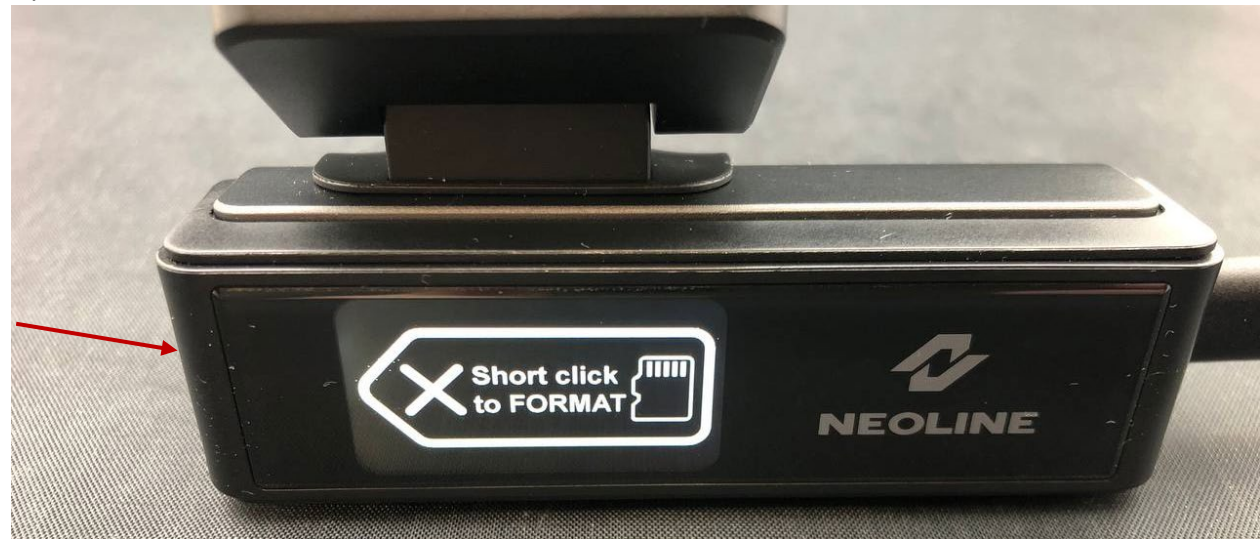

Прошивка обновлена.